## **Министерство здравоохранения Республики Мордовия**

### *Инструкция по работе с сайтом ГМУ www.bus.gov.ru*

## I. Для оценки учреждения необходимо: ● *1. Зайти на сайт www.bus.gov.ru*

### Яндекс

www.bus.gov.ru

Поиск Картинки Видео Карты Маркет Новости Эфир Коллекции Знат

#### Государственные муниципальные учреждения bus.gov.ru  $\triangledown$

Государственный сайт с информацией о государственных муниципальных учреждениях. Можно производить поиск в реестре учреждений по названиям, видам услуг, карте, ключевым словам. Также присутствуют аналитические отчёты об учреждениях, рейтинги. Каждому ... Читать ещё >

#### Официальный сайт

Поиск в реестре учреждений по названиям, видам услуг, карте...

#### Документы

Основная версия сайта Мой профиль Личный кабинет

#### Авторизация на портале гму

Извините, режим проверки логина позволяет получить новый пароль...

#### Реестр организаций

Версия для слабовидящих Оставить отзыв Личный кабинет Мой...

#### Открытые данные

мдеры и аутсайдеры по размещению нформации.

#### Последние темы

Форум официального сайта для размещения информации...

#### Рейтинг организаций

Государственные (муниципальные) услуги (работы).

#### Форум

Наши пользователи отправили всего сообщений: 6344 В системе...

### ● *2. Выбрать регион*

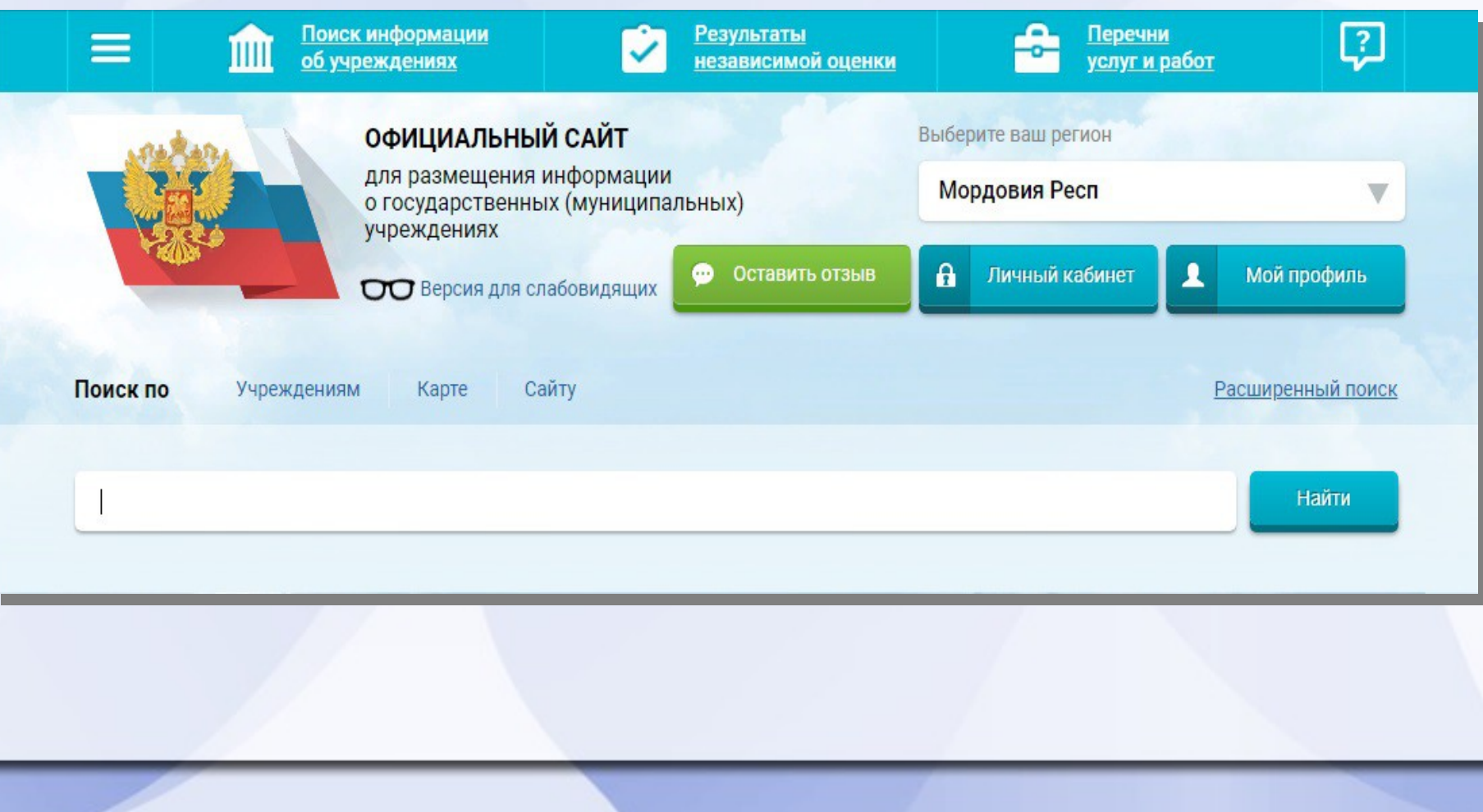

### ● *3. В строке поиска набрать наименование организации*

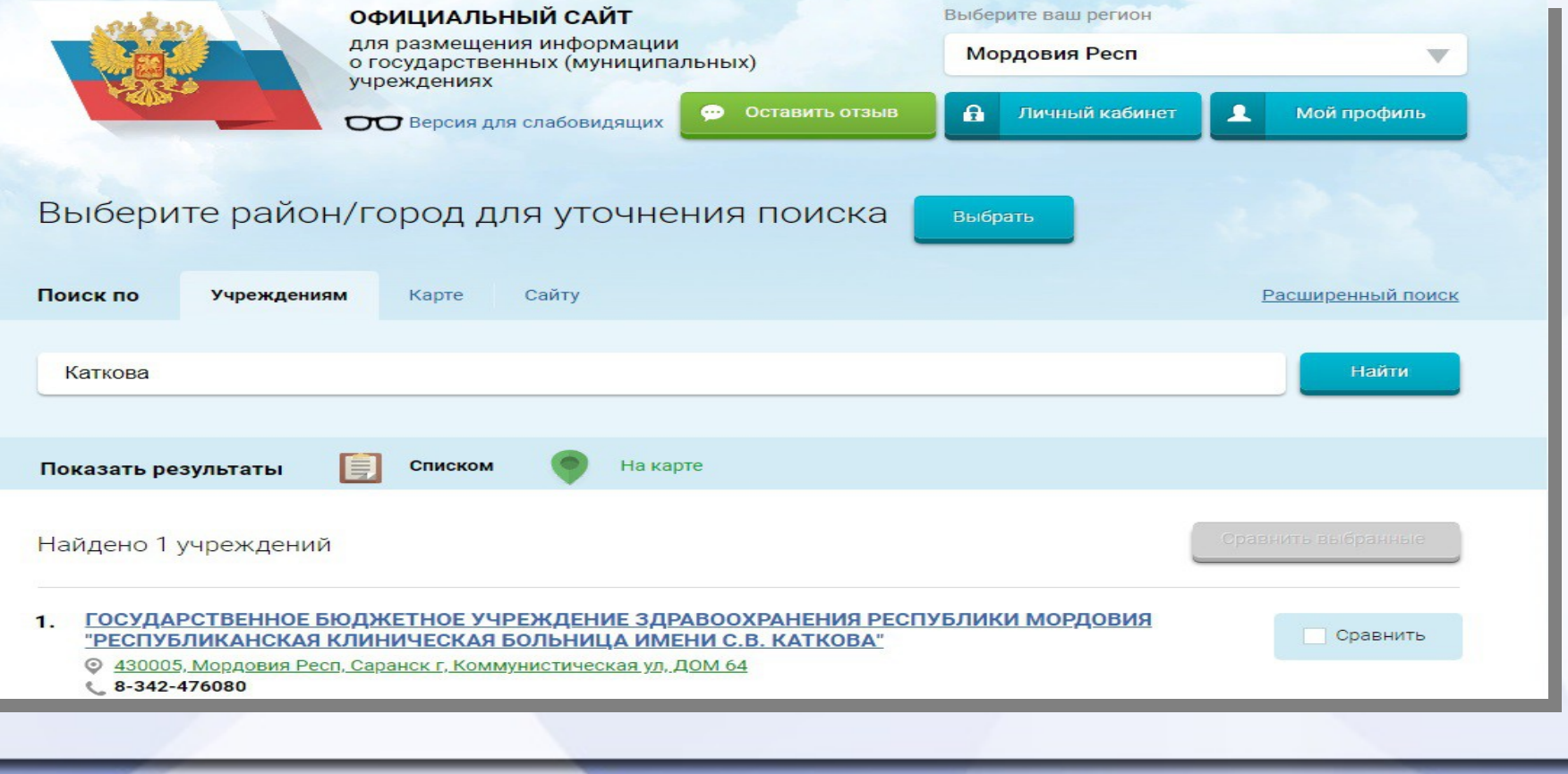

### ● *4. Выбрать вкладку «Оценить»*

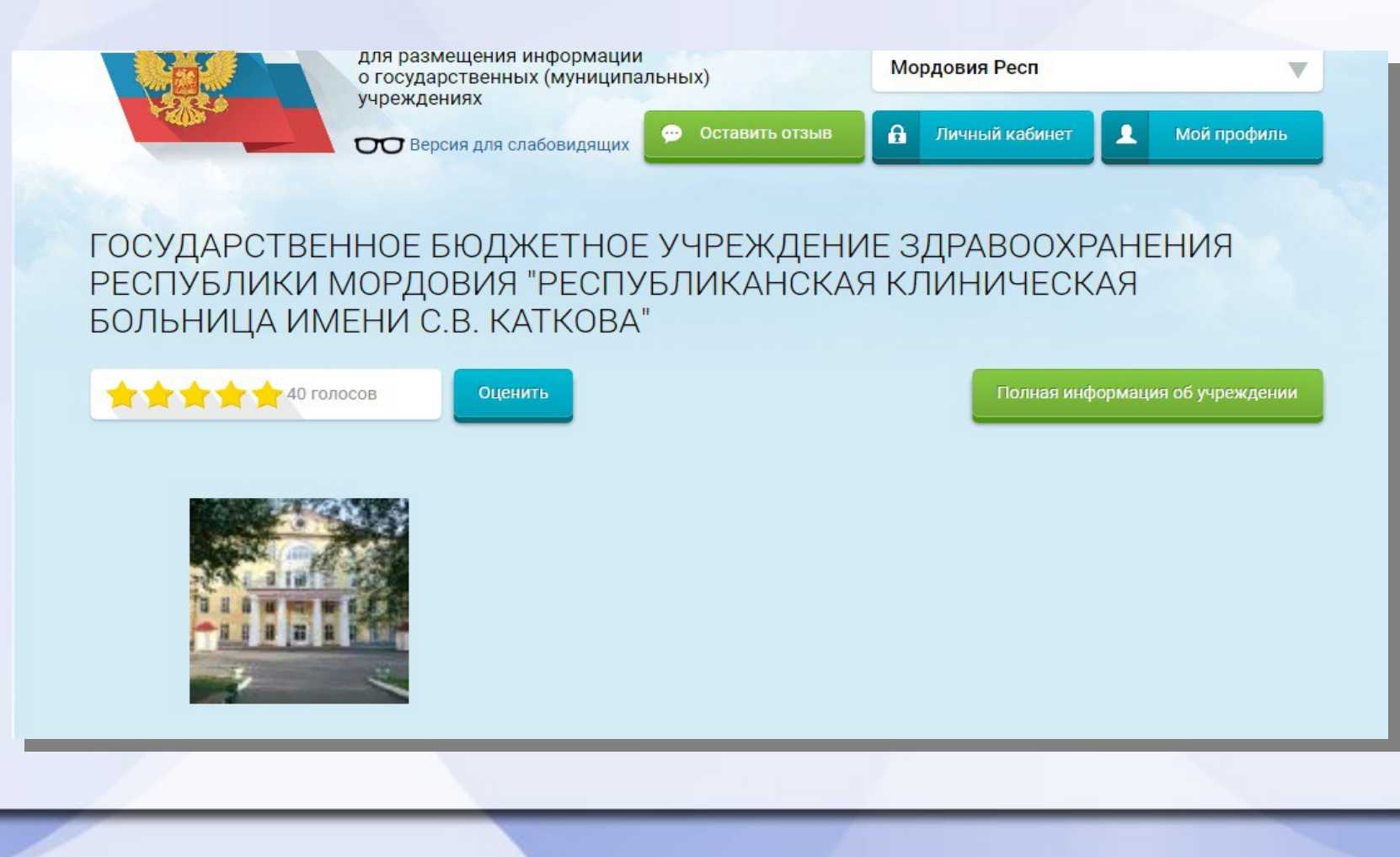

● *5. В появившемся окне поставить оценку (по шкале от 1 до 5)*

Оцените учреждение

1 звезда — неприемлемо 5 звезд - отлично

ГОСУДАРСТВЕННОЕ БЮДЖЕТНОЕ УЧРЕЖДЕНИЕ ЗДРАВООХРАНЕНИЯ РЕСПУБЛИКИ МОРДОВИЯ "РЕСПУБЛИКАНСКАЯ КЛИНИЧЕСКАЯ БОЛЬНИЦА ИМЕНИ С.В. КАТКОВА"

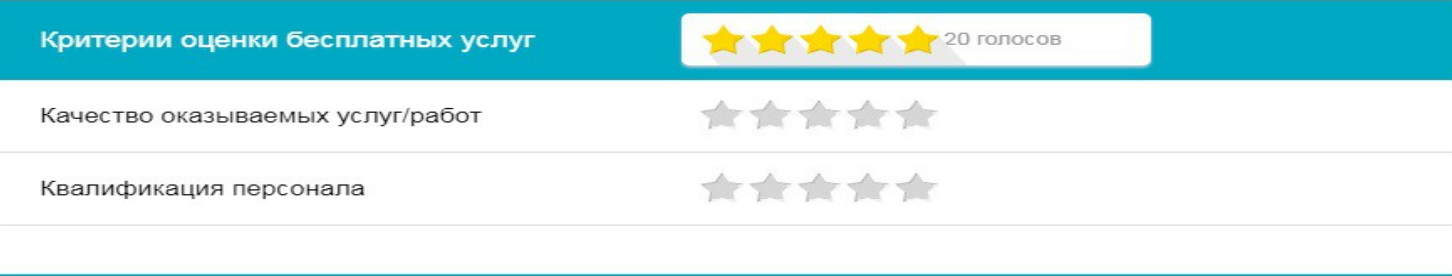

Критерии оценки платных услуг

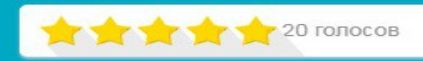

• 6. После выставления оценок по выбранным критериям необходимо ввести символы с картинки и выбрать кнопку «Оценить»

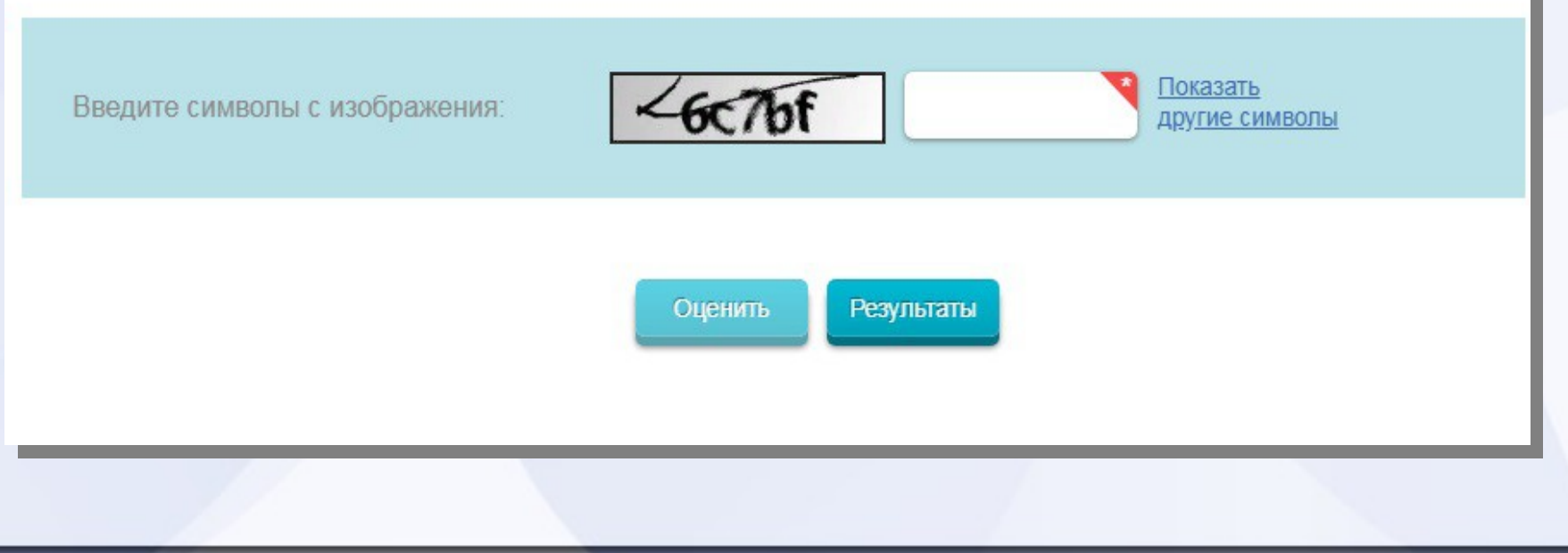

# **II. Чтобы оставить отзыв о качестве услуг, предоставляемых медицинскими организациями :**

● *1. Зайти на сайт www.bus.gov.ru*

### Яндекс

#### www.bus.gov.ru

Видео Карты Маркет Поиск Картинки Новости Эфир Коллекции Зна

#### **• Государственные муниципальные учреждения** bus.gov.ru v

Государственный сайт с информацией о государственных муниципальных учреждениях. Можно производить поиск в реестре учреждений по названиям, видам услуг, карте, ключевым словам. Также присутствуют аналитические отчёты об учреждениях, рейтинги. Каждому ... Читать ещё >

#### Официальный сайт

Поиск в реестре учреждений по названиям, видам услуг, карте...

#### Документы

Основная версия сайта Мой профиль Личный кабинет.

#### Авторизация на портале гму

Извините, режим проверки логина позволяет получить новый пароль...

#### Реестр организаций

Версия для слабовидящих Оставить отзыв Личный кабинет Мой...

#### Открытые данные

Лидеры и аутсайдеры по размещению информации.

#### Последние темы

Форум официального сайта для размещения информации...

#### Рейтинг организаций

Государственные (муниципальные) услуги (работы).

#### Форум

Наши пользователи отправили всего сообщений: 6344 В системе...

## II. Чтобы оставить отзыв о качестве услуг, предоставляемых медицинскими организациями : ● *2. Выбрать регион*

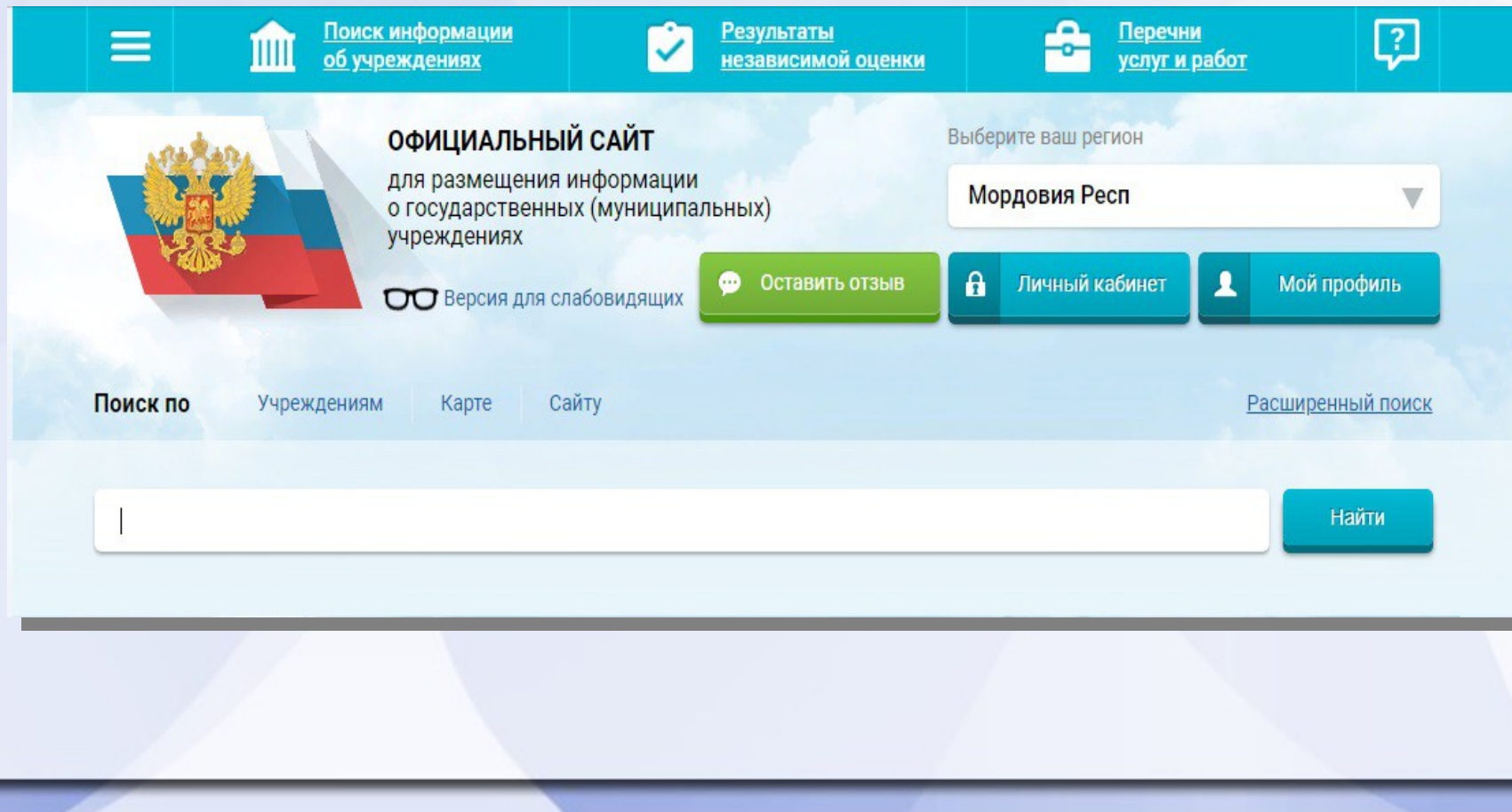

## II. Чтобы оставить отзыв о качестве услуг, предоставляемых медицинскими организациями : ● *3. В строке поиска набрать наименование организации*

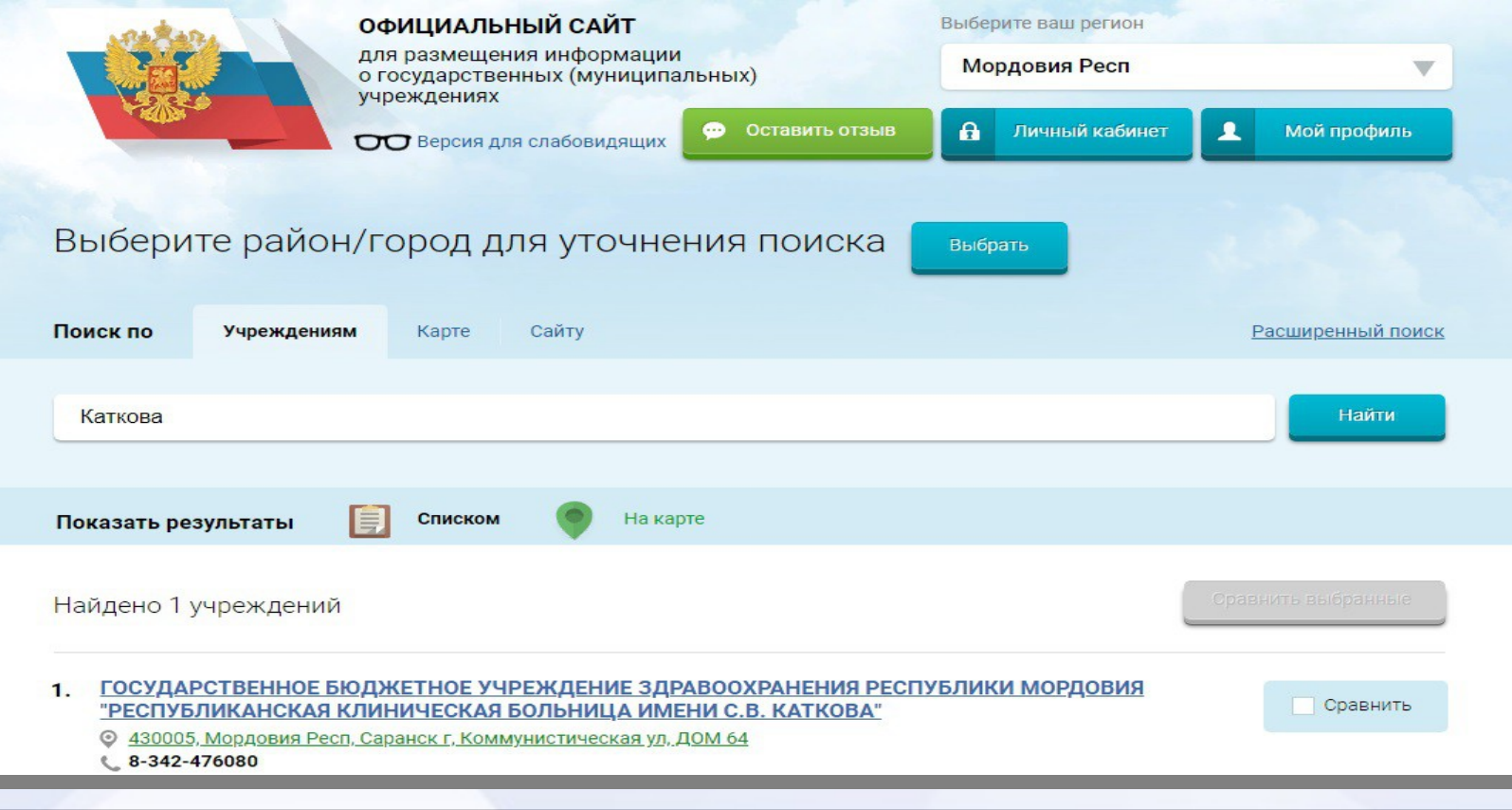

# II. Чтобы оставить отзыв о качестве услуг, предоставляемых медицинскими организациями :

### ● *4.Выбрать вкладку «Оставить отзыв»*

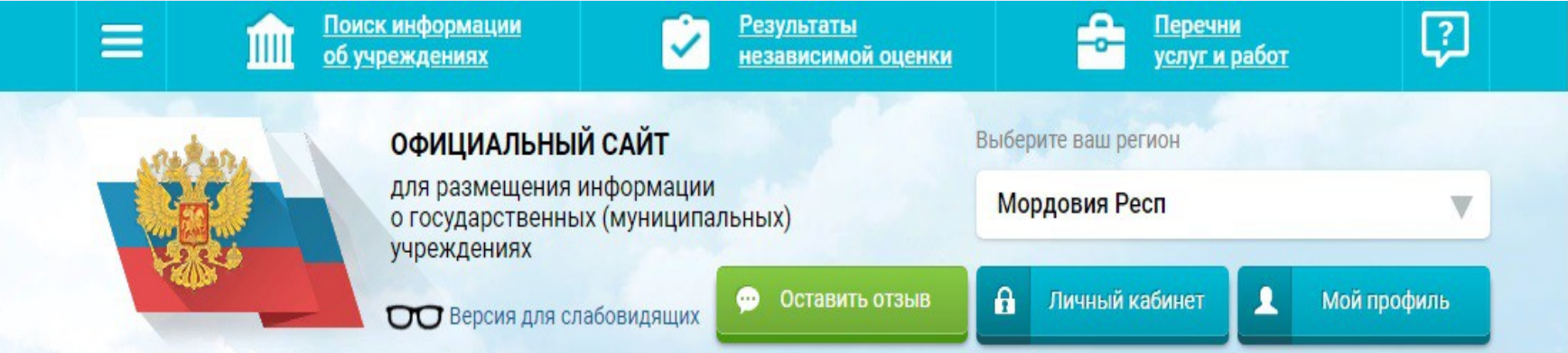

ГОСУДАРСТВЕННОЕ БЮДЖЕТНОЕ УЧРЕЖДЕНИЕ ЗДРАВООХРАНЕНИЯ РЕСПУБЛИКИ МОРДОВИЯ "РЕСПУБЛИКАНСКАЯ КЛИНИЧЕСКАЯ БОЛЬНИЦА ИМЕНИ С.В. КАТКОВА"

II. Чтобы оставить отзыв о качестве

### услуг, предоставляемых

медицинскими организациями :

● *5. Для продолжения работы необходимо войти, используя регистрационную запись на портале Гос. Услуг*

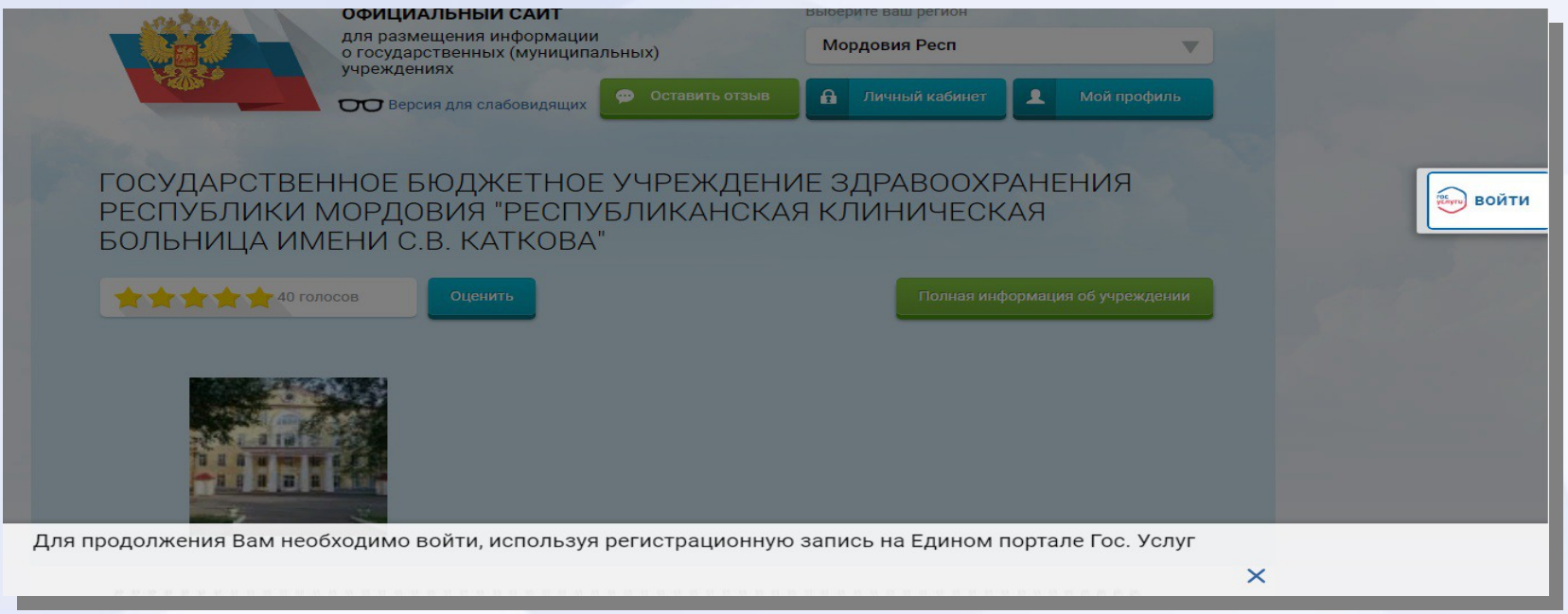

## II. Чтобы оставить отзыв о качестве

### услуг, предоставляемых

медицинскими организациями :

● *6. В открывшемся окне «Предоставление прав доступа» выбираем «Предоставить»*

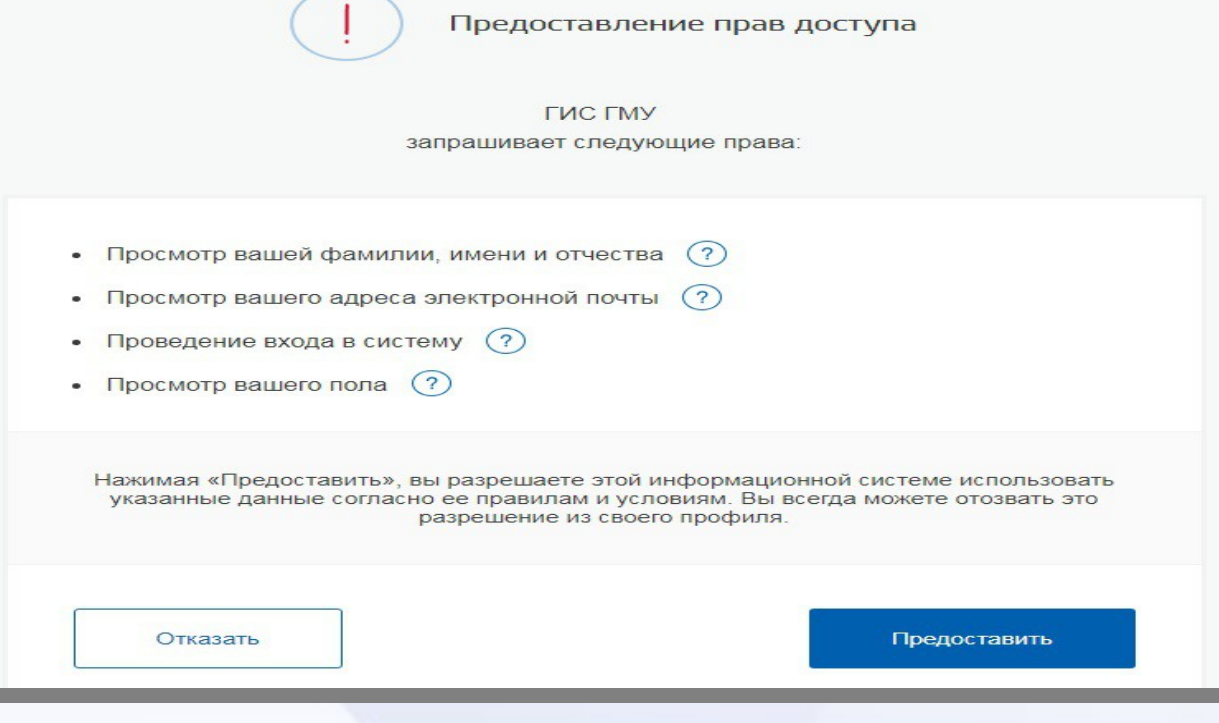

# II. Чтобы оставить отзыв о качестве

### услуг, предоставляемых

### медицинскими организациями :

● *7. Заполнить форму*

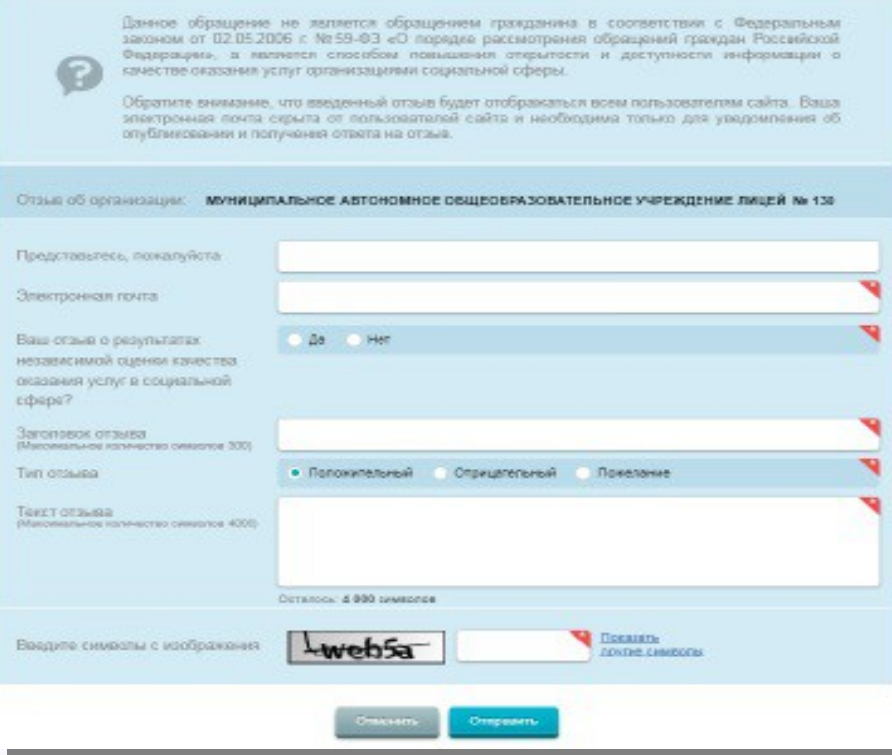